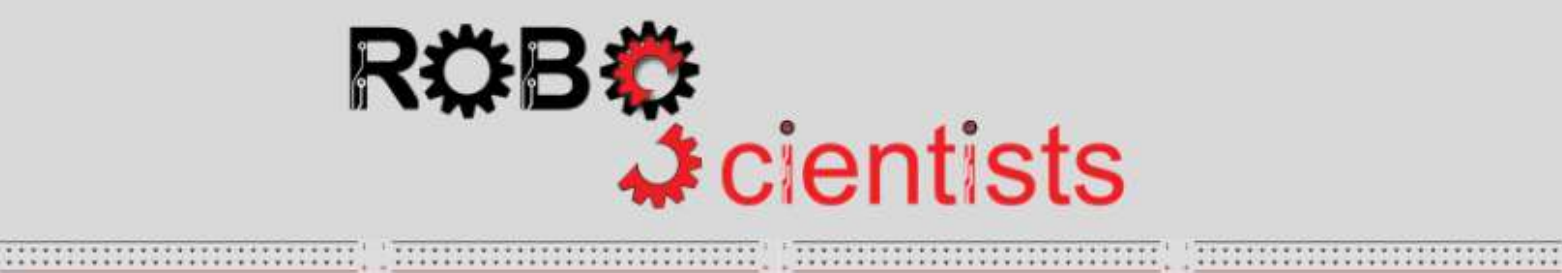

**\*\*\*\*\*\*\*\*\*\*\*\*\*\*\*\*\*\*\*** 

,,,,,,,,,,,,,,,,,,,,,

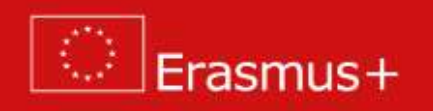

**The DIY automobile project (Level 2)**

**Worksheet for students**

**Team:………………………………**

**Aim: Creation of a DIY automobile that detects and avoids obstacles**

Can you think of devices that avoid obstacles? Discuss with your team and document your answers below.

Can you describe what an automobile with obstacle detector is? Search for information online and write your answers below.

What about a DIY automobile that avoids obstacles? Sketch your automobile with obstacle detector and list the main components that consist the construction, as well as the crafting material that you may need to add.

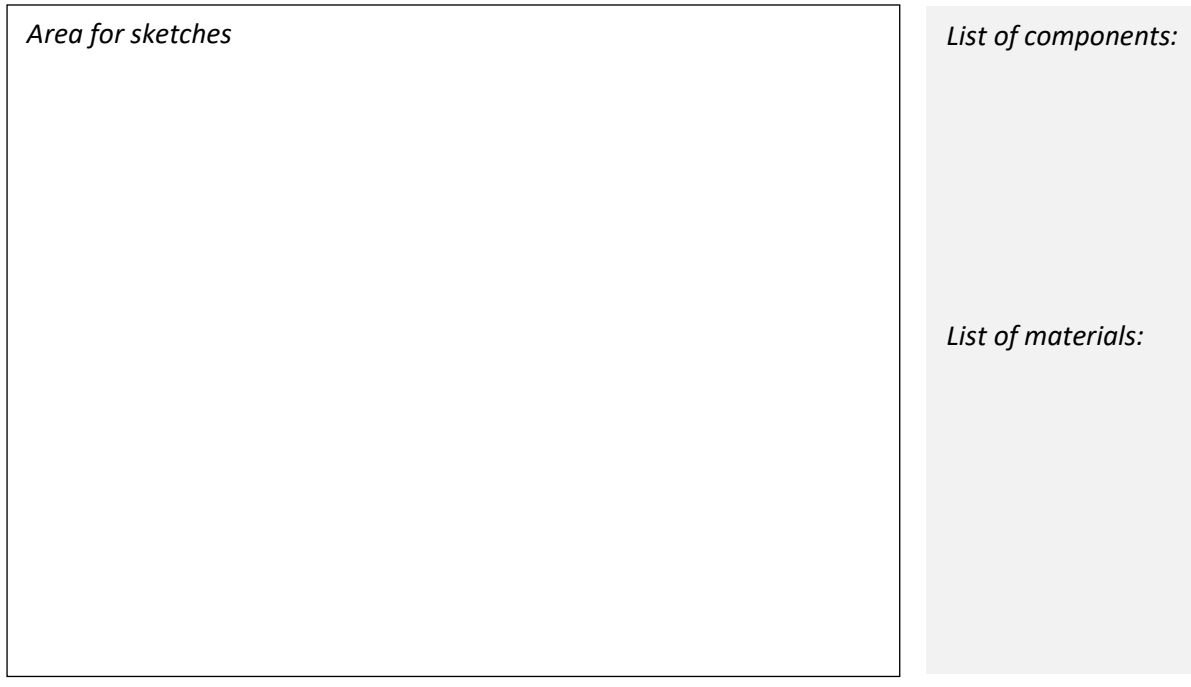

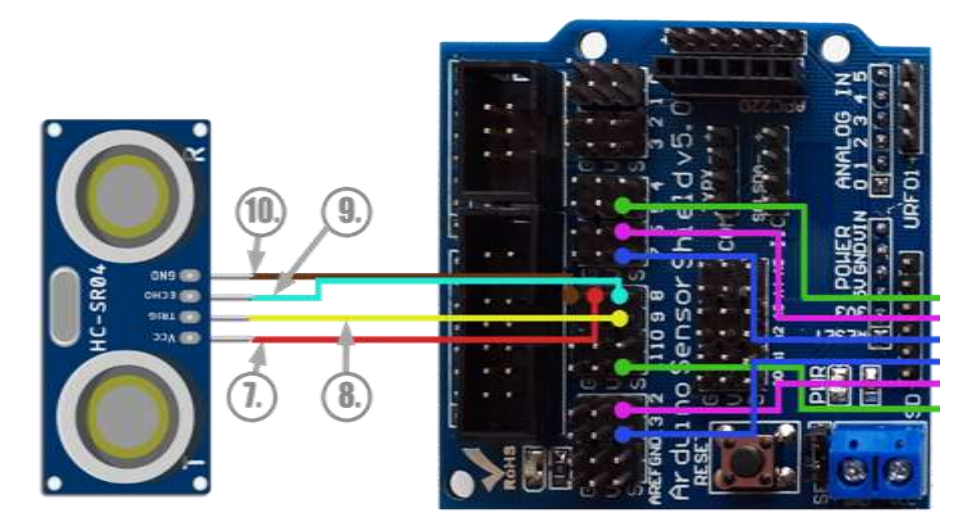

The image below illustrates the way that the Ultrasound sensor is connected to the Shield.

In particular, the Vcc (7.) and Ground (10.) pins are respectively connected to a 5V and a Ground pin of the shield (pin 8 in the example). The Trigger pin (8.) is connected to a PWM pin (pin 9 in the example) and the Echo (9.) to one of digital pins (pin 8 in the example)

Can you describe how the Ultrasound sensor operates? *Please write your thoughts below:*

### **Time for programming!**

Open mBlock and connect your Arduino.

The following script (see below) is semi-structured. Find the blocks and place them in the correct order into the scripting area, in order to create a script that allows the DIY automobile to detect and avoid obstacles.

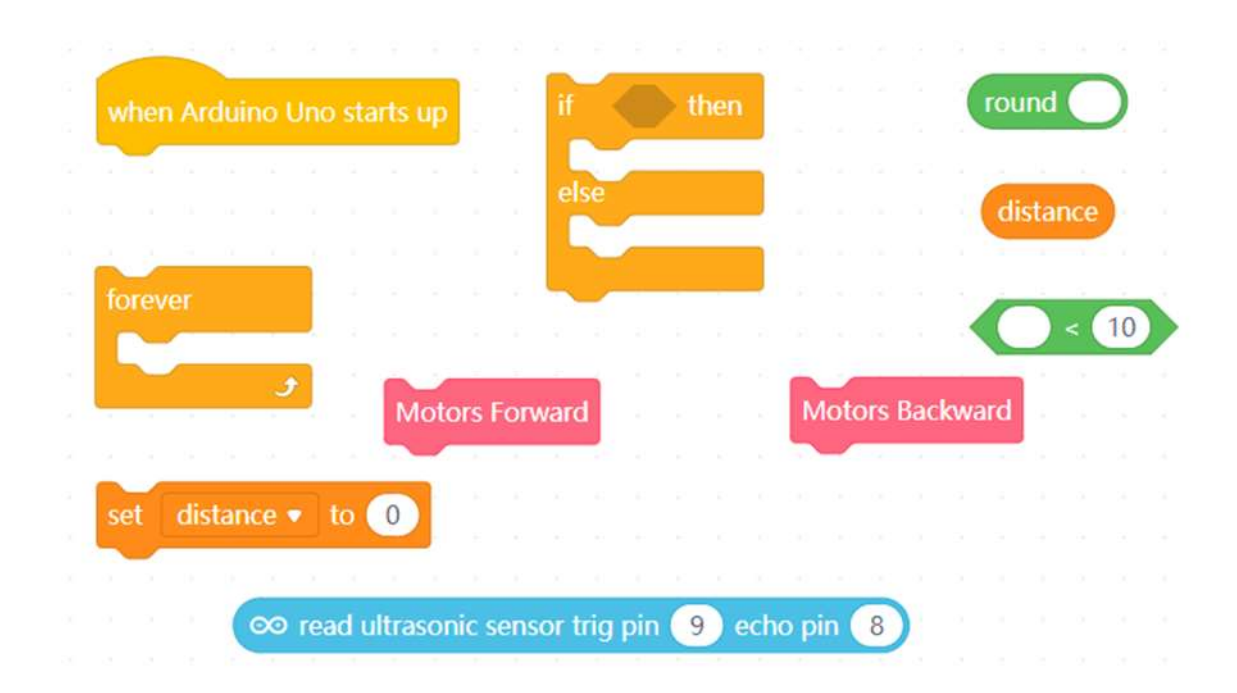

#### **Notes:**

- You can create a new procedure through **my block** palette, by clicking on "Make a Block" tab.
- You can read the 'distance' of an obstacle through the '**read ultrasonic sensor'** block.
- You can create a new variable 'distance' through the **Variables** palette. Set the variable 'distance' to read the value of the ultrasonic sensor.
- When Arduino starts up, the value of the distance (which is assigned to the values received by the Ultrasound sensor) is repeatedly compared to a user defined value (i.e. 10). Therefore, if the value of the distance is smaller than 10 then, the DIY automobile is moving backwards. Otherwise, the automobile is moving forwards.

What will happen if you change the value of the distance (i.e. from 10 to 20)? *Please write your answer below:*

Try the script below.

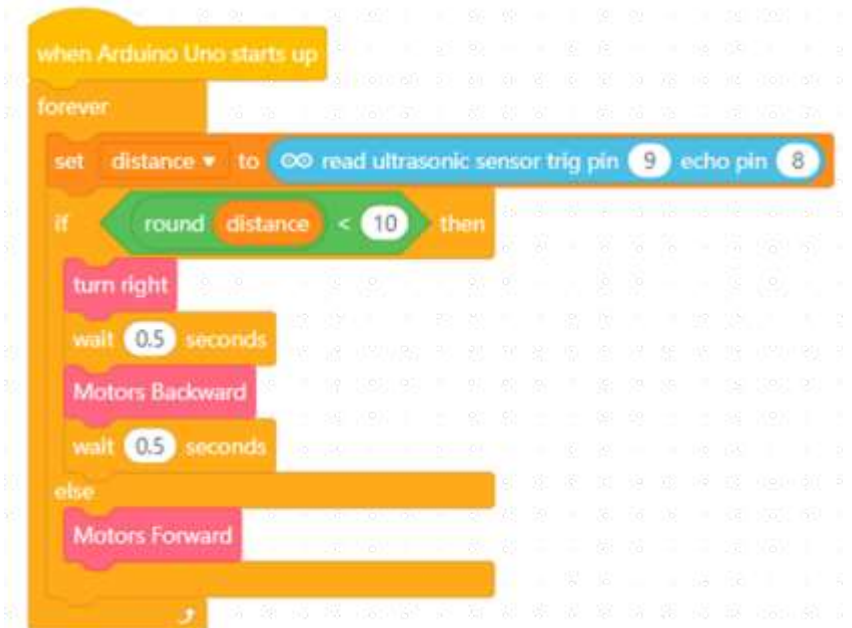

What will happen if you change the duration ('wait' block) between "turn right" and "Motors Backward" blocks?

# **Tips zone**

## **Programming blocks**

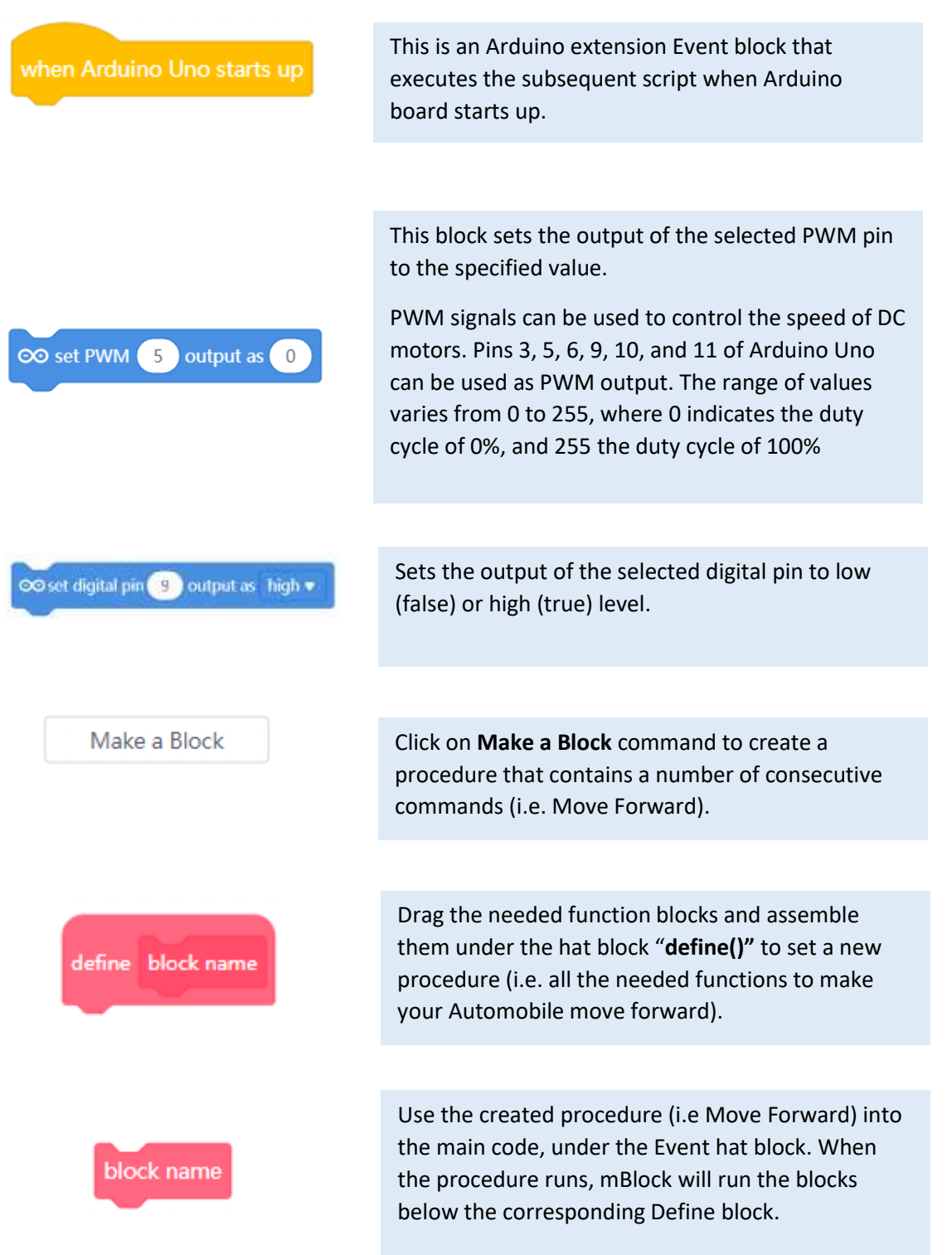

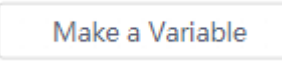

Click on **Make a Variable** command to create a variable that contains the ultrasound sensor's distance value.

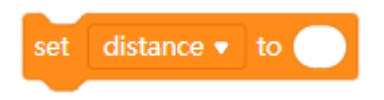

This block comes from the Variables palette and sets the variable '*distance*' to a specific value. This value can be inserted manually or can be linked to the values received from specific sensors (i.e. an ultrasound sensor).

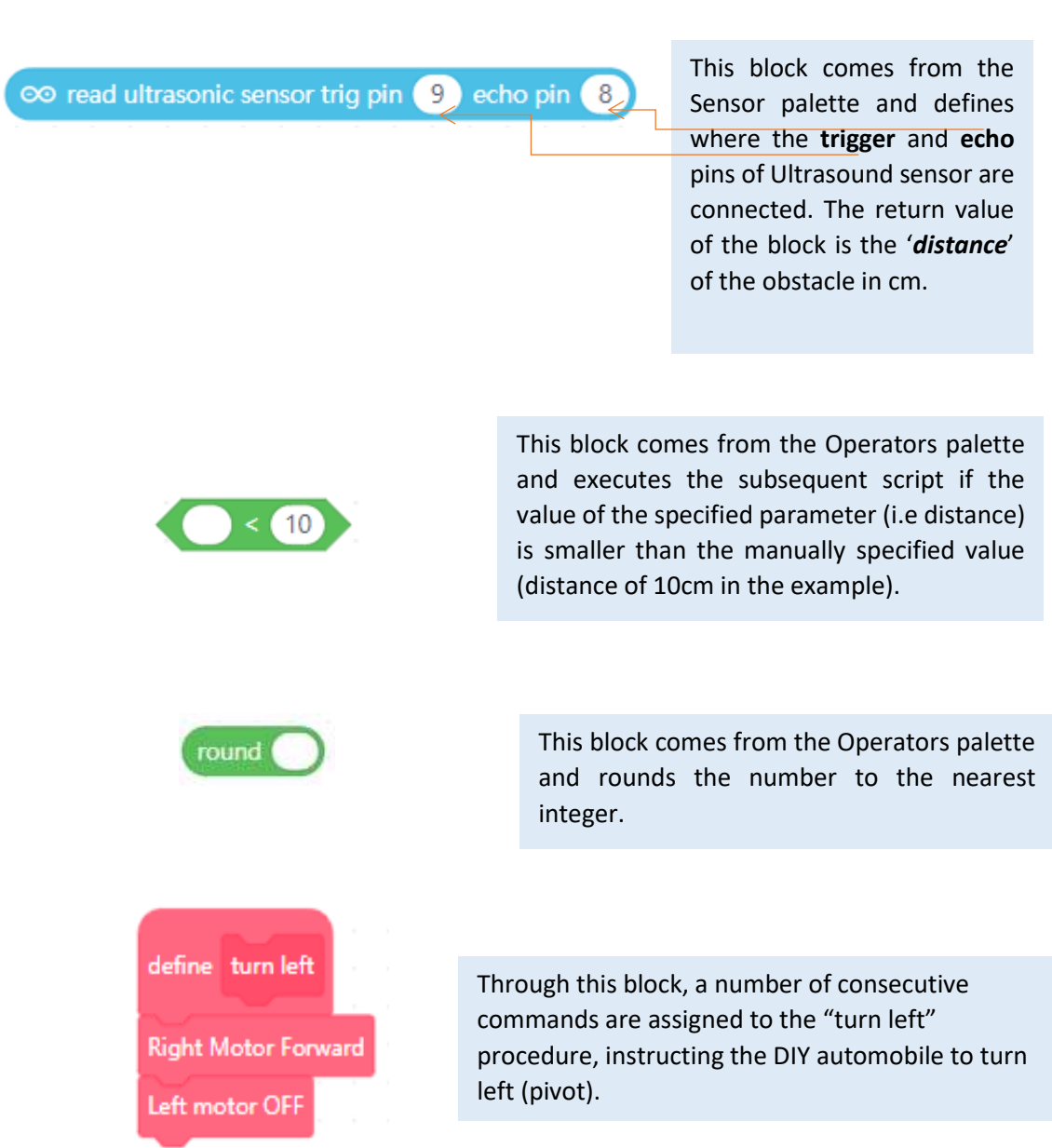

## **Electrical components**

The following table is an index containing the main electrical components that need to be implemented for accomplishing the present activity.

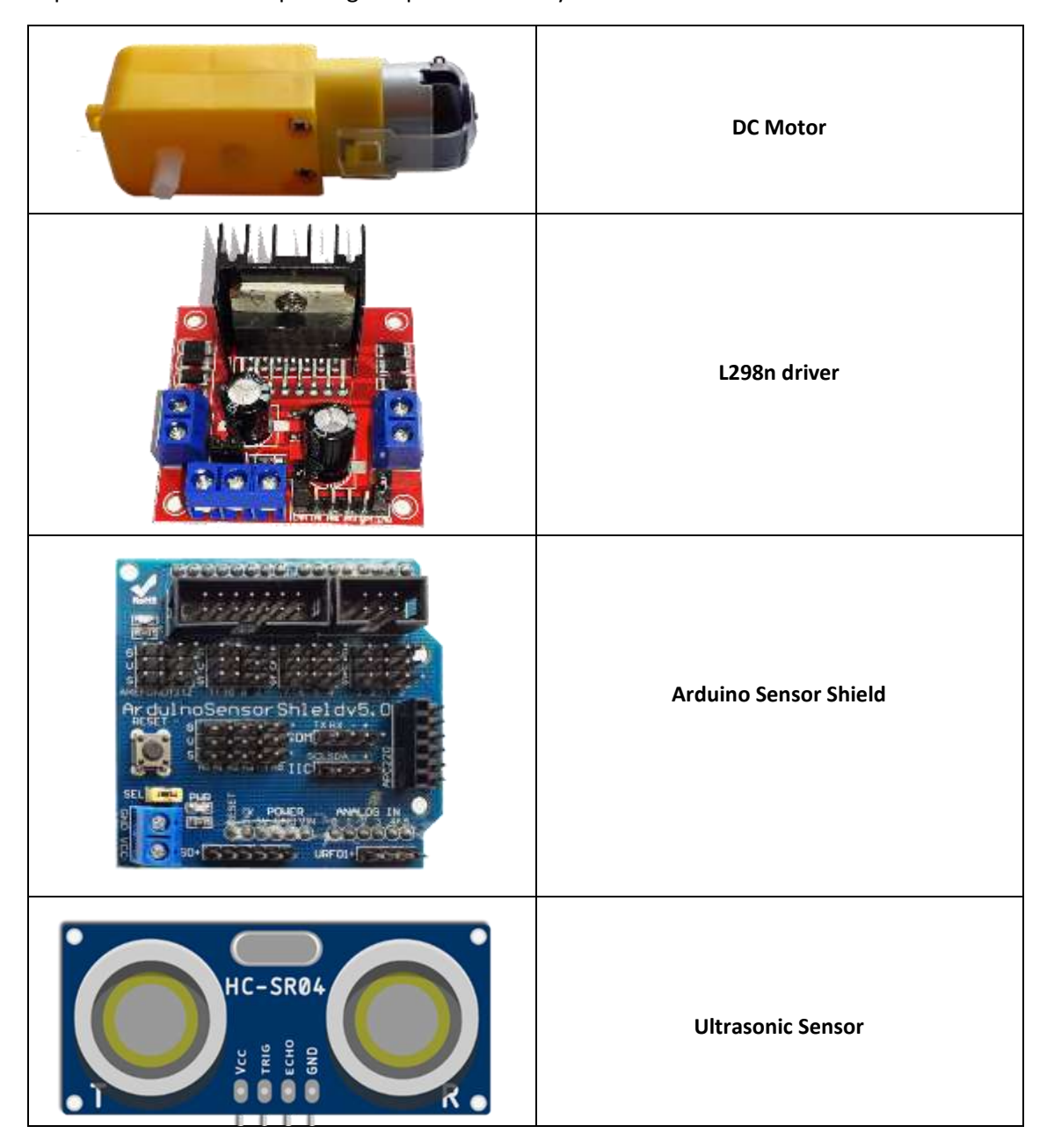

#### **ROBOSCIENTISTS PROJECT**

Motivating secondary school students towards STEM careers through robotic artefact making

#### **Erasmus+ KA2 2018-1PL01-KA201-051129**

#### **Creators**

Konstantinos Salpasaranis (EDUMOTIVA), Chrysanthi Papasarantou (EDUMOTIVA), Rene Alimisi (EDUMOTIVA)

## **Declaration**

This report has been prepared in the context of the ROBOSCIENTISTS project. Where other published and unpublished source materials have been used, these have been acknowledged.

## **Copyright**

© Copyright 2018 - 2021 the Roboscientists Consortium

All rights reserved.

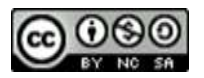

This document is licensed to the public under a Creative Commons Attribution- NonCommercial-ShareAlike 4.0 International License.

### **Funding Disclaimer**

This project has been funded with support from the European Commission. This communication reflects the views only of the author, and the Commission cannot be held responsible for any use which may be made of the information contained therein.